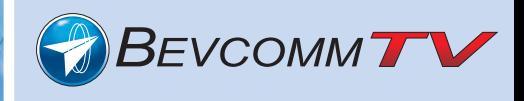

# Bevcomm TV DVR User Guide

Contact us at 800-473-1442 or visit w ww.bevcomm.net for more information.

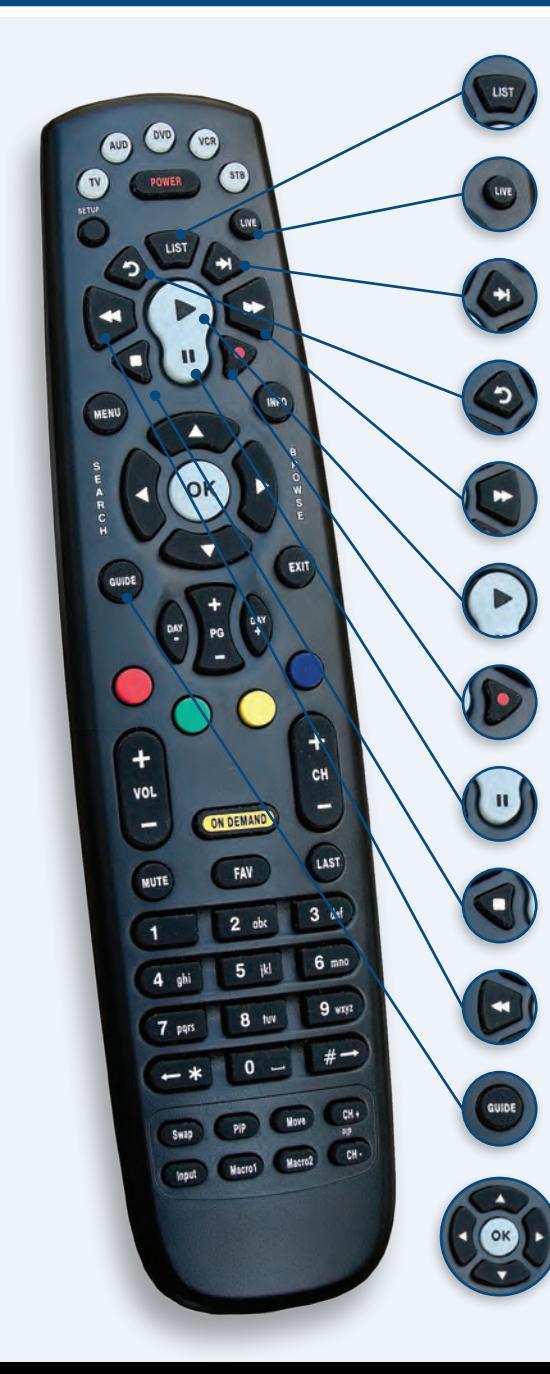

#### **LIST**

Press to see your list of recorded programs. Press it again to see what is scheduled to be recorded.

## **Live**

Press to return to the current part of a live broadcast.

### **Skip Forward**

Skip forward 30 seconds while watching a recording.

## **Repla y**

Skip backwards 10 seconds while watching a recording or while watching live TV.

## **Forward**

Forward through parts of a recording.

**Pla y** Begin watching a recording.

**Record** Press to record a show.

**Pause** Pause what you are currently watching.

**Stop** Press to stop watching a recording or to stop a recording that is in progress.

**Rewind** Rewind through parts of a recording.

**Guide** Access the interactive program guide.

## **Arrow**

Use arrows to navigate and select on screen choices.

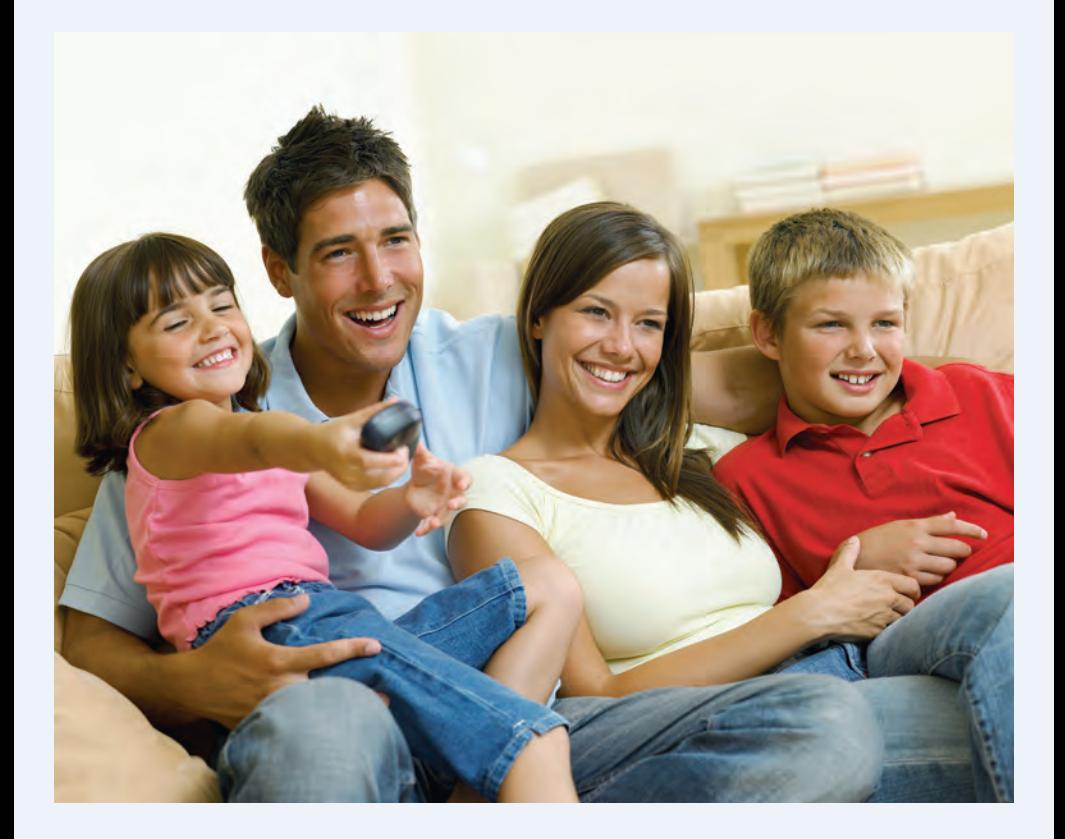

# **Mast ering the DVR**

# **Record a Program**

Press the Guide button to view the Program Guide. Using the arrow keys, highlight the program you want to record and press the Record button. If you are already watching the program, simply press the Record button to begin recording.

# **Stop Recording**

Press the Stop button and follow the on-screen directions. If you started the recording using the Guide button, recording will stop when the program is finished.

# **Control a Live Program**

If you want to pause what you are watching, press the Pause button. Need to see something again? Press Replay. Ready to go back to live TV? Press the Live button.

# **Watch a Recording**

Press the List button to view your list of recorded programs. Use the arrow keys to select the recorded program you want to watch and press Play to start playing the recording.

# **Delete a Recording**

Press the List button. Use the arrow keys to select the recording you want to delete and follow the on-screen directions.